# *"import wx"***: a Tale of Never-ending GUI Power**

PyAr – November 16, 2012

**Andrea Gavana**

*Maersk Oil*

[andrea.gavana@gmail.com](mailto:andrea.gavana@gmail.com) [andrea.gavana@maerskoil.com](mailto:andrea.gavana@maerskoil.com)

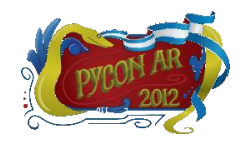

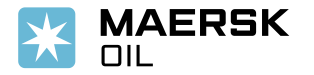

# **Outline**

- $\checkmark$  Introduction
- $\checkmark$  wxPython architecture and package structures
- How-Tos:
	- Windows layout management
	- wxPython with threads and multiprocessing
	- Persisting GUI states
- $\checkmark$  AGW library and owner-drawn controls
- $\checkmark$  Lessons learned
- $\checkmark$  wxPython with Python 3

Presentation samples:<http://www.infinity77.net/pycon/wxPython.zip>

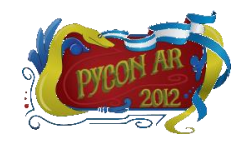

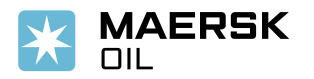

# **Introduction**

- **wxPython** is a GUI toolkit for Python, built on the wxWidgets C++ framework
- Designed to be cross-platform, supports Windows, Linux, Unix and Mac
- Uses **native widgets** wherever possible
- Extensive library of examples, wonderful community
- wxWidgets (1992) and wxPython (1996) are mature and robust projects
- The next generation of wxPython (**Phoenix**) is almost a reality

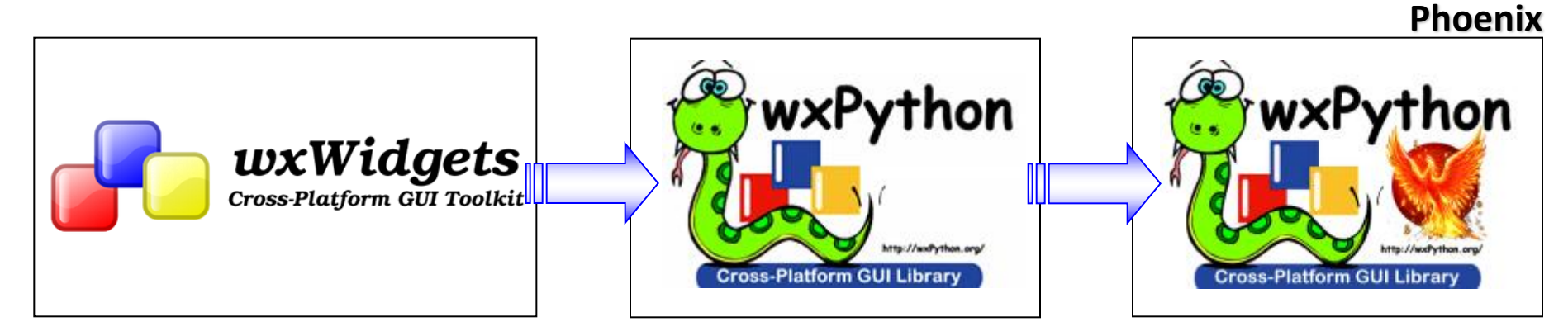

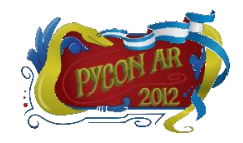

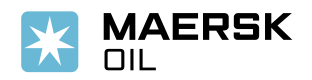

# **Why wxPython?**

- $\checkmark$  Native look and feel on all platforms
- $\checkmark$  Vast number of widgets (native and owner-drawn)
- Permissive license
- $\checkmark$  Fast evolving pace and excellent maintenance
- "*The only reason wxPython isn't the standard Python GUI toolkit is that TkInter was there first.*" (Guido van Rossum)

Choice is hard for newcomers:

- $\checkmark$  High quality alternatives (PyQt, PySide, PyGtk, TkInter)
- Try them all, choose **The One**

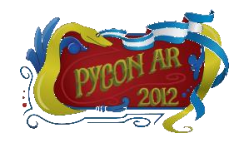

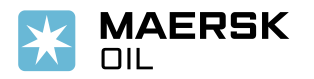

# **Architecture**

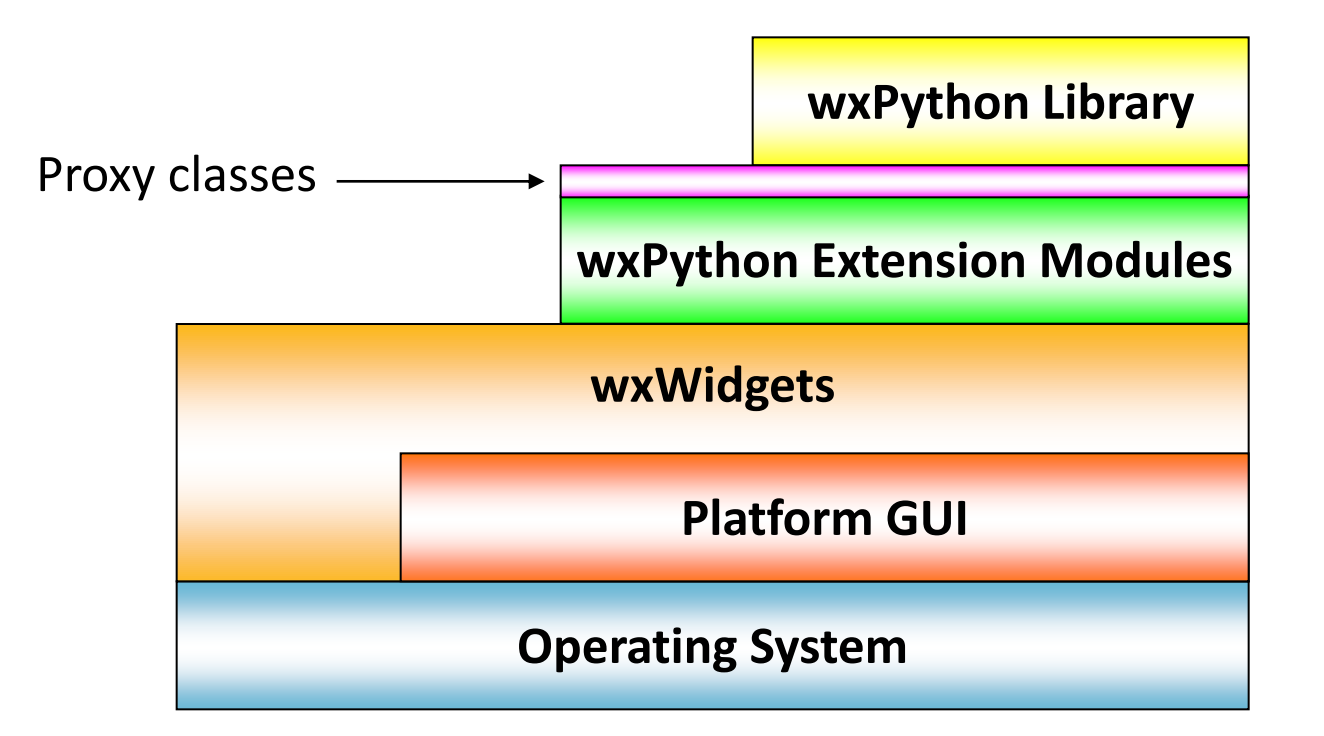

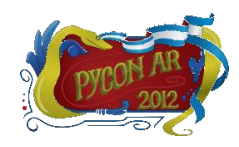

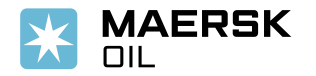

## **Architecture**

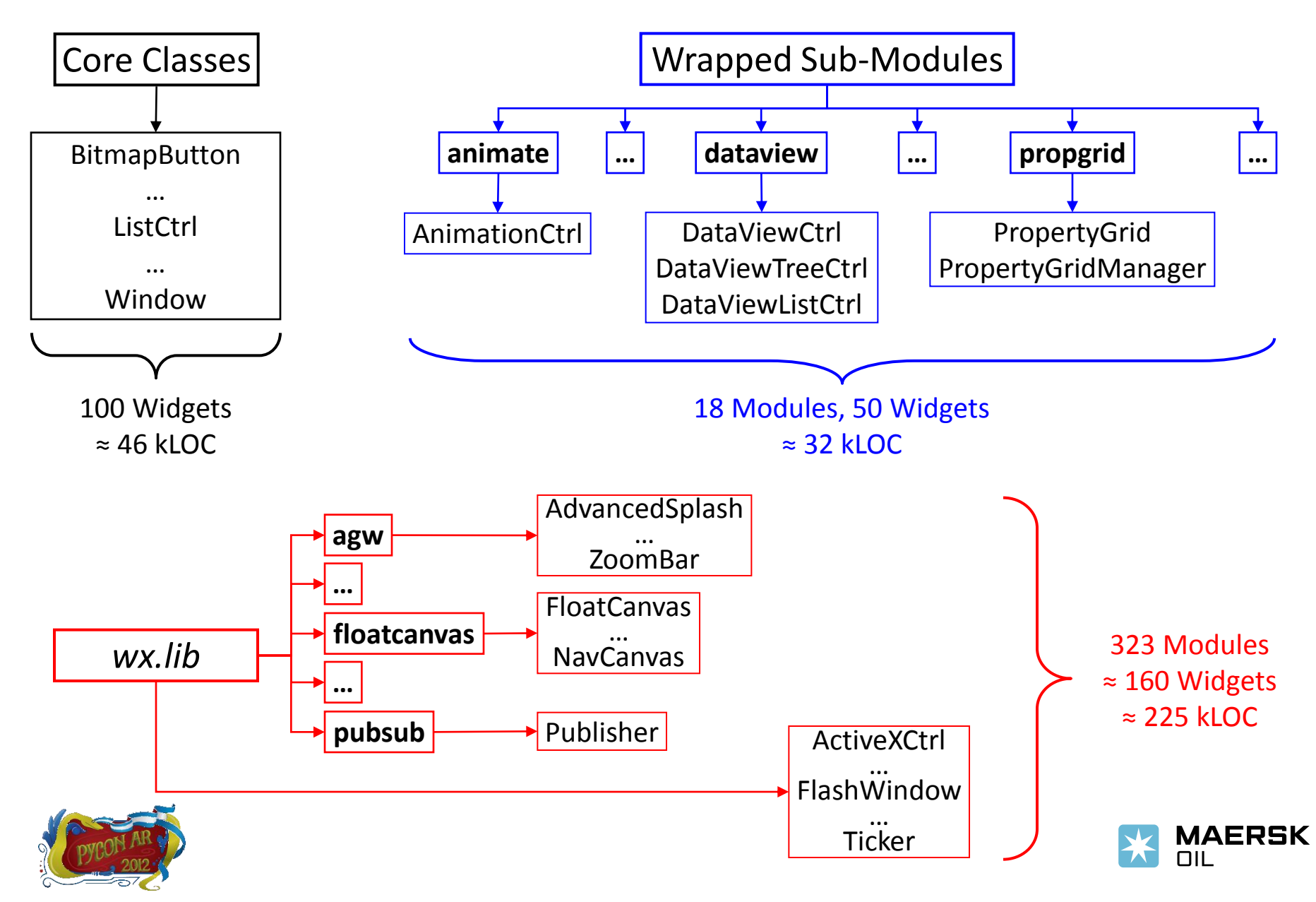

# **Architecture**

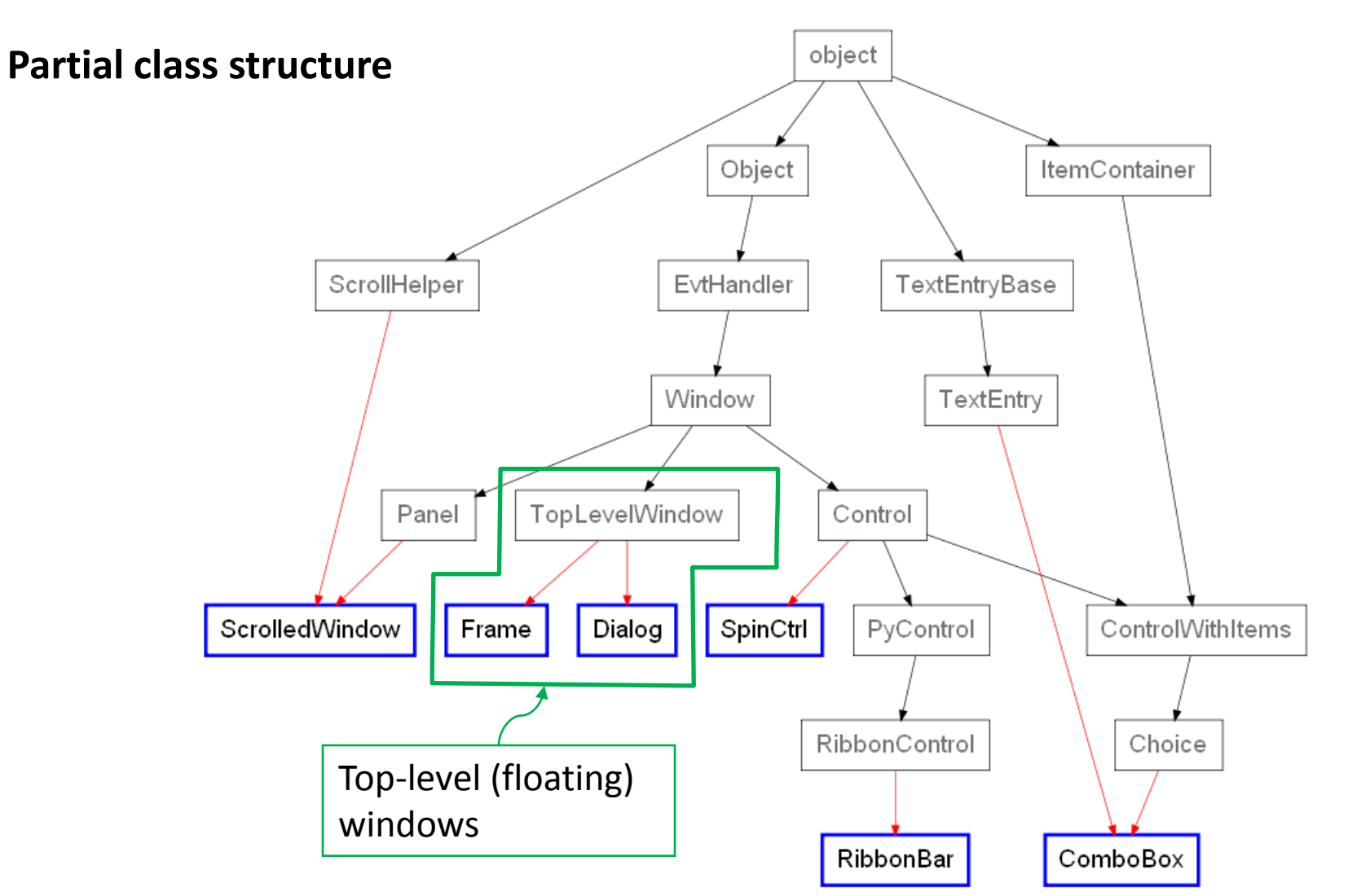

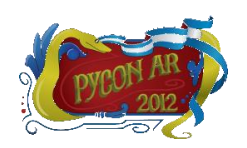

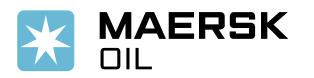

# **Windows Layout Management**

**Layout management**: describes how widgets are laid out in an application's user interface

- wxPython provides a few alternatives:
	- *Absolute positioning (brute force)*: don't. No, really, **don't**
	- *Sizers*: very powerful, not so simple at the beginning, but worth the effort
	- *SizedControls*: add-on library to help simplify the creation of sizer-based layouts
	- *AUI (Advanced User Interface)*: docking windows and automatic layout management
- $\checkmark$  My recommendation is to use sizers and AUI, depending on the layout you wish to build:
	- Use sizers for sub-windows layout or complex/nested layouts
	- Try AUI for the main application windows

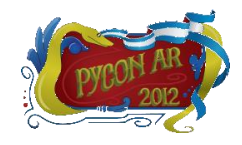

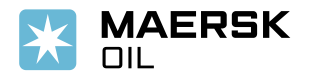

# **Windows Layout Management – Sizers**

- Similar to *LayoutManagers* in Java
- $\checkmark$  All items (widgets or nested sizers) added to a sizer are laid out by a specific algorithm
- $\checkmark$  Relationships defined by containment within sizers or nested sizers
- $\checkmark$  An item's position within its allotted space is also controllable:
	- Empty space on borders
	- Alignment
- $\checkmark$  You need to be able to think visually both top-down and bottom-up to capture your design

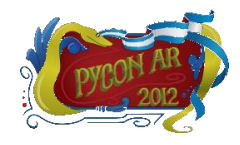

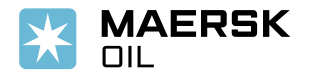

# **Windows Layout Management – Sizers**

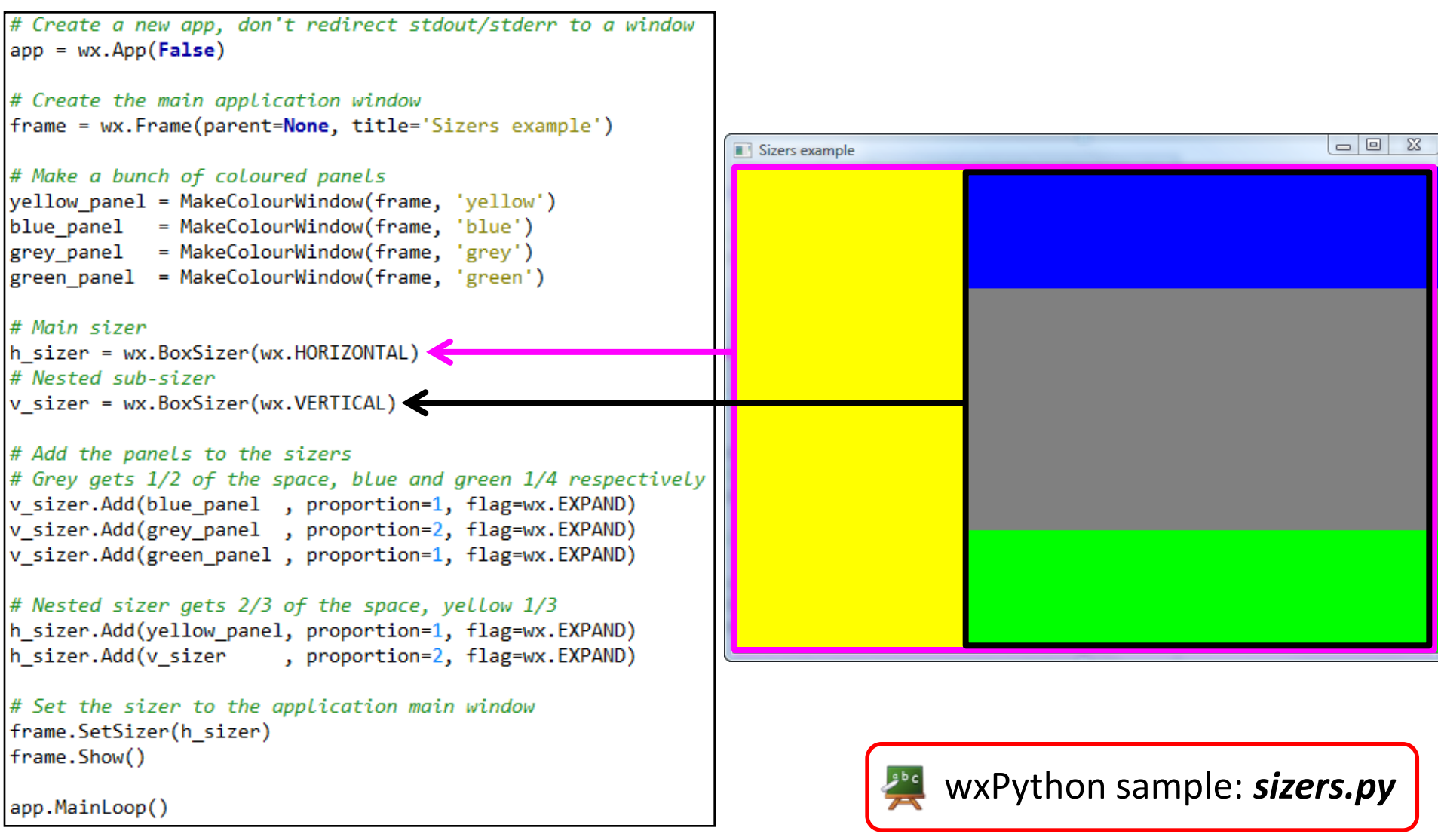

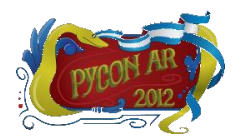

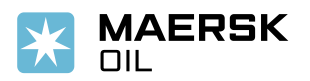

AUI is an advanced layout mechanism you can use to quickly build high-quality, cross platform user interfaces. AUI provides:

- $\checkmark$  Native, dockable floating frames
- $\checkmark$  Perspective saving and loading
- Native toolbars incorporating real-time, "spring-loaded" dragging
- $\checkmark$  Customizable floating/docking behaviour
- Completely customizable look-and-feel
- Optional transparent window effects (while dragging or docking)
- $\checkmark$  Splittable notebook control

Available as a wrapped sub-module (in *wx.aui*) or as pure-Python implementation (in *wx.lib.agw.aui*)

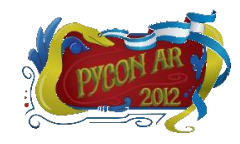

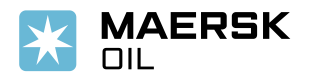

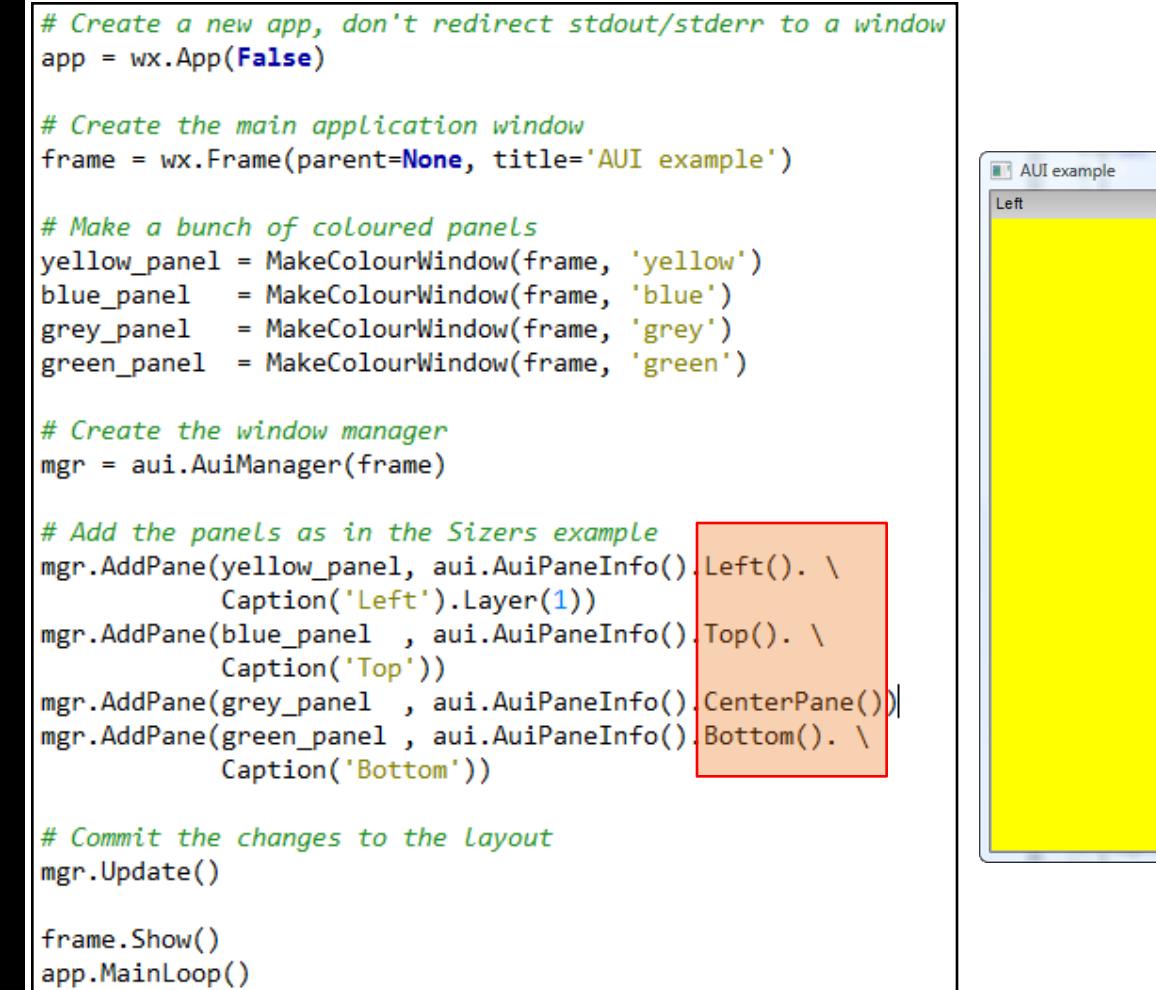

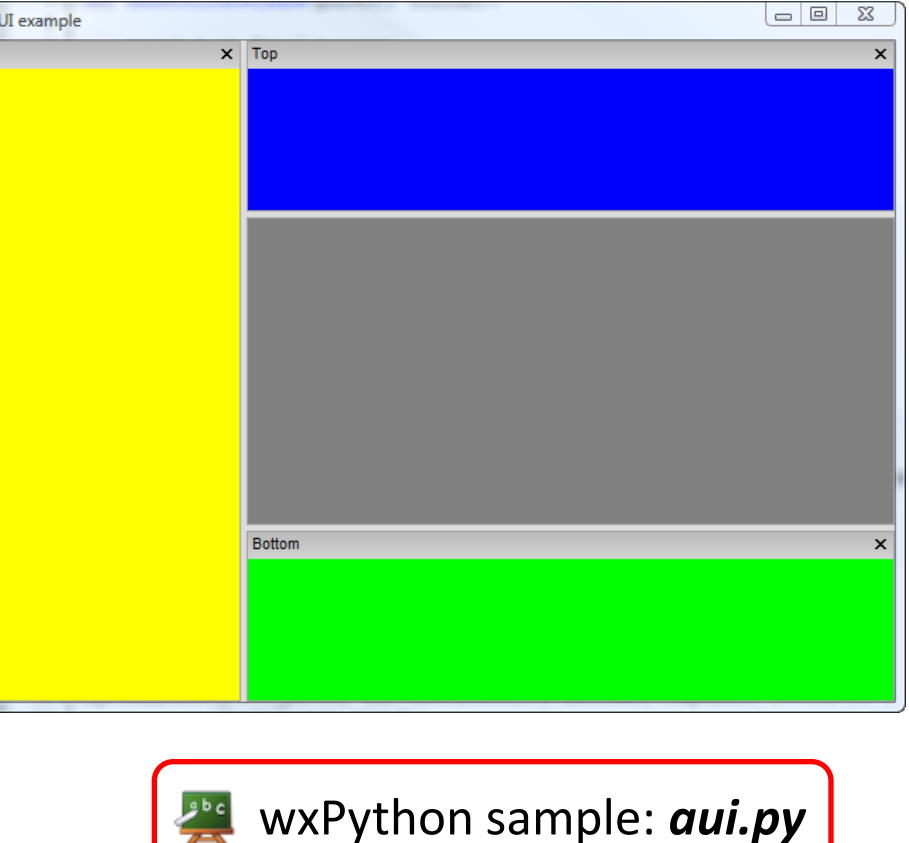

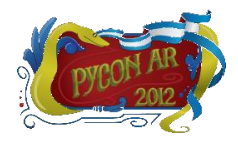

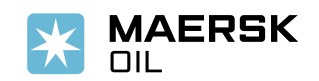

 $\checkmark$  In addition to layout management, you get fancy docking/floating windows

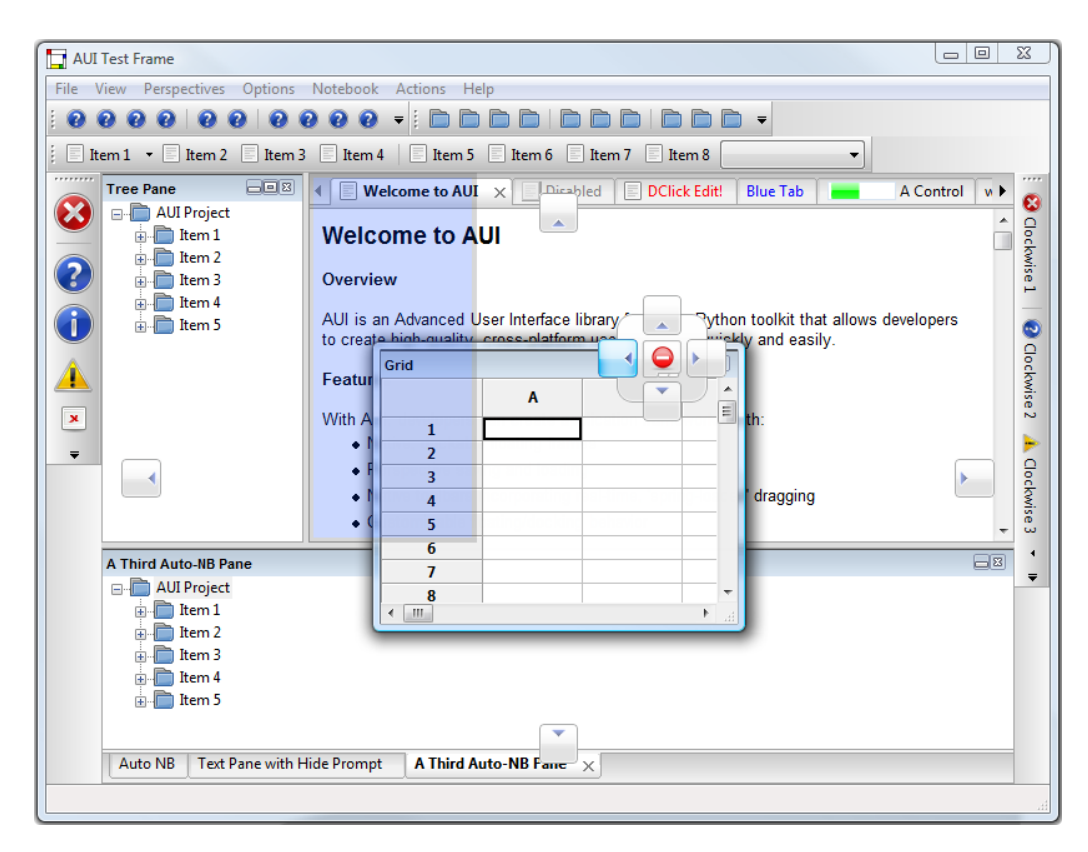

 $\checkmark$  Trust me when I say you can get quite impressive layouts...

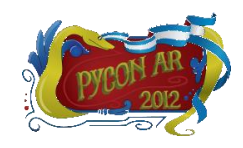

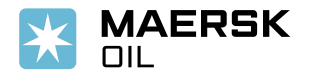

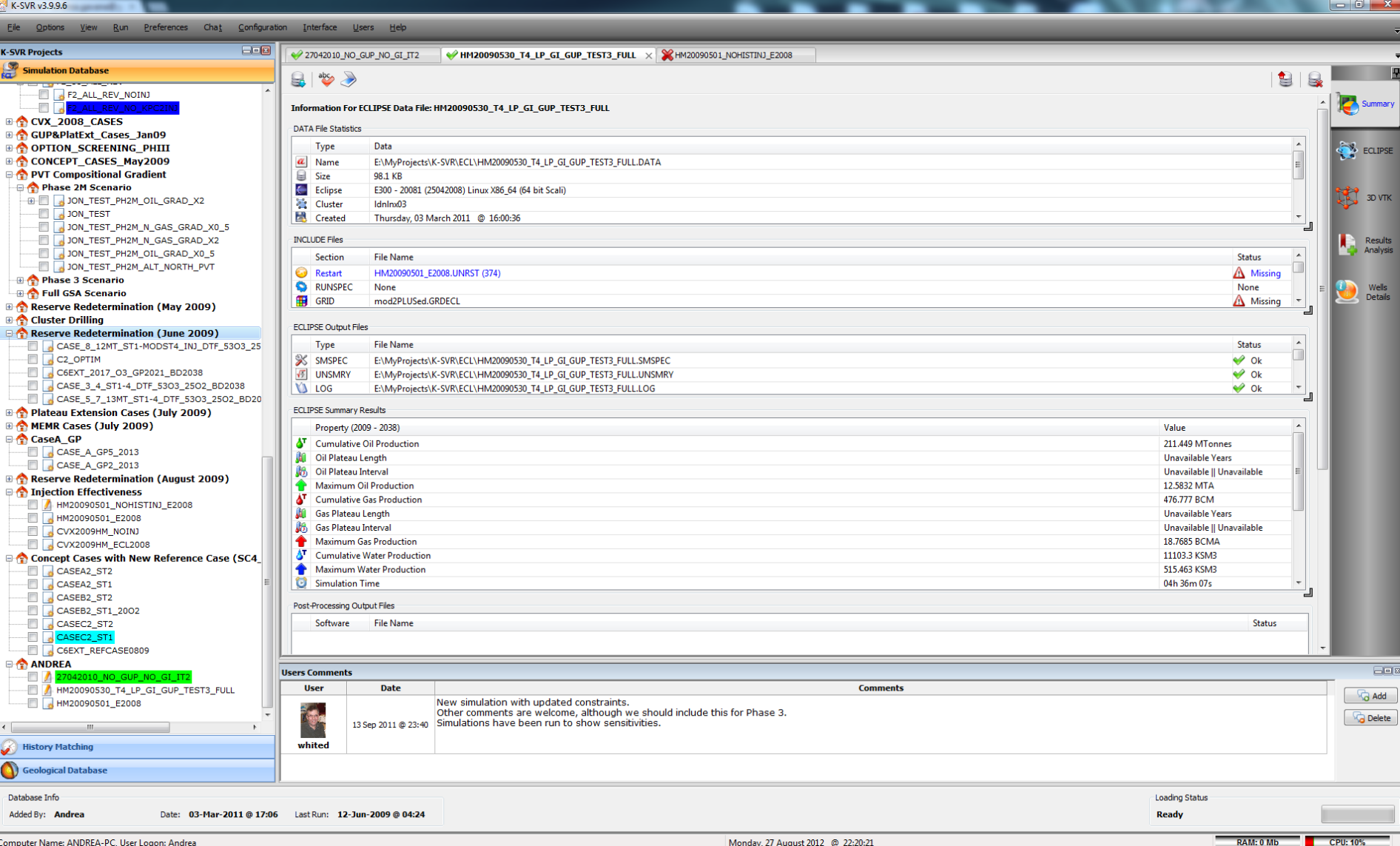

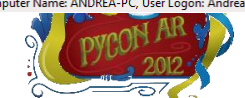

# **Parallel wxPython**

Playing nice with threads or parallel processes…

- $\checkmark$  wxPython widgets are not (easily) pickleable:
	- *multiprocessing* will complain
	- Child processes can not directly interact with the main process
- $\checkmark$  GUI-related methods/functions are not thread-safe:
	- Separate threads can not directly call GUI methods
	- The GIL is usually not your friend  $\odot$

Different alternatives for handling threads:

- *wx.CallAfter*
- *wx.PostEvent*
- Using *pubsub*

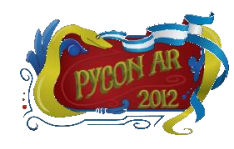

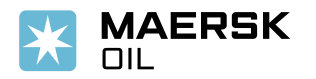

### **Parallel wxPython – Threads**

```
class MainFrame (wx. Frame):
    def init (self, parent):
        wx.Frame. init (self, parent)
        selfu = wx.startcrext(self, label="Readv")self.btn = wx.Button(self. label="Start")
        self. quqe = wx. Gauge (self)
        # ... Other initialization skipped ...
        self. Bind (wx. EVT BUTTON, self. OnButton)
    def OnButton(self, event):
        self.gauge.SetValue(0)
        self.label.SetLabel("Running")
        thread = threading. Thread (target=self. LongRunning)
        thread.start()def OnLongRunDone(self):
        self.gauge.SetValue(100)
        self.label.SetLabel("Done")
    def LongRunning (self) :
        ""This runs in a different thread. Sleep is used
         to simulate a long running task."""
        time.sleep(3)
        wx.CallAfter(self.qauge.SetValue, 20)
        time.sleep(5)
        wx.CallAfter(self.qauge.SetValue, 70)
        time.sleep(4)wx.CallAfter(self.OnLongRunDone)
```
- $\checkmark$  GUI remains responsive
- $\checkmark$  Similar strategy can be implemented via *wx.PostEvent* or *pubsub*

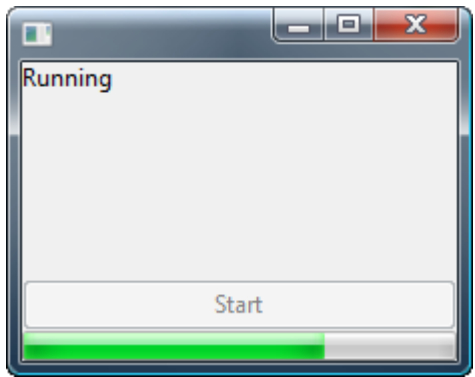

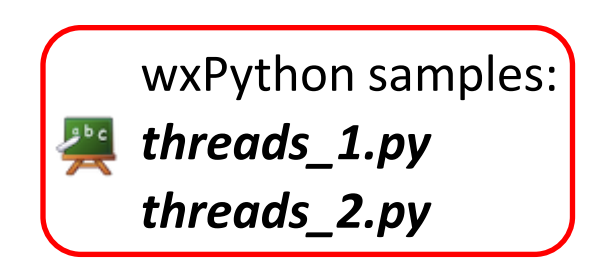

# **Parallel wxPython – Processes**

### **Multiple concurrent processes:**

- Start a separate monitoring thread
- Start the processes from the thread
- Use *wx.CallAfter*, *wx.PostEvent* or *pubsub* in the thread to communicate with your GUI

```
def LongRunning (self) :
    minim.
    This runs in a different thread and starts multiple
    separate processes to simulate a long running task.
    11 11 11
    pool = multiprocessing.Pool(processes=4)tasks = range(0, 100)it = pool.time(RunCalculations, tasks)while 1:try:
            value = it.next()except StopIteration:
            break
        else:
            wx.CallAfter(self.qauge.SetValue, value)
    wx.CallAfter(self.OnLongRunDone)
```
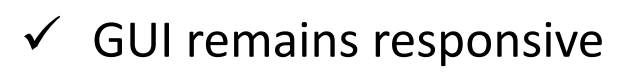

```
\checkmark You can use
   multiprocessing.apply_async
   as well
```
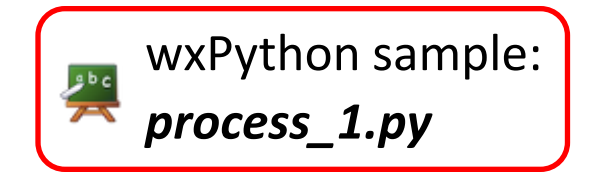

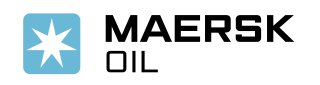

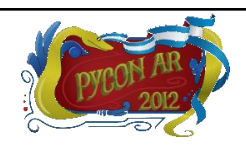

# **Parallel wxPython – Processes**

## **Single separate process:**

- Used to monitor an external applications (for example)
- Particularly useful to monitor *stdout* and *stderr*
- Use *wx.Process* and *wx.Execute* to run the separate process

```
def LongRunning (self) :
    m = mThis runs in the GUI thread but uses wx. Process and
    wx. Execute to start and monitor a separate process.
    11 11 11
    cmd = 'python -u external program.py'self. process = wx. Process(self)self.process.Redirect()
    wx.Execute(cmd, wx.EXEC ASYNC, self.process)
def OnIdle(self, event):
    """ This event handler catches the process stdout.
    if self.process is not None:
        stream = self.process.GetInputStream()
        if stream.CanRead():
            text = stream.read()self.label.AppendText(text)
```
- $\checkmark$  GUI remains responsive
- *cmd* can be any process you can start on your machine

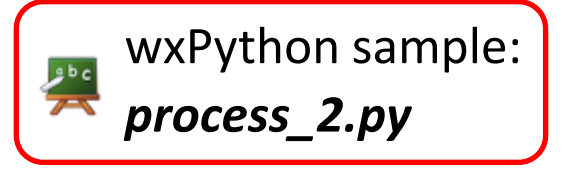

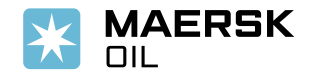

# **Persisting GUIs State**

Persistent GUIs automatically save their state when they are destroyed and restore it when they are recreated, even during another program invocation.

*wx.lib.agw.persist* is a package that does all the work for you:

- *PersistenceManager* which all persistent widgets register themselves with
- *PersistentObject* is the base class for all persistent controls
- *PersistentHandlers* which handle different kind of saving/restoring actions depending on the widget type

Persistent states include:

- $\checkmark$  Windows position, size and (AUI) layouts
- $\checkmark$  Text control values
- $\checkmark$  Radiobutton selections
- $\checkmark$  Tree controls expansion state
- $\checkmark$  List controls selections, column widths etc...

The *persist* framework handles more than 100 different widgets

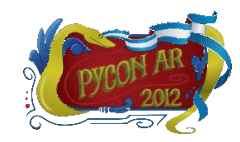

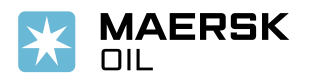

### **Persisting GUIs State**

```
import wx
import wx.lib.aqw.persist as PM
class MyFrame (wx. Frame) :
    def init (self, parent):
        wx.Frame. init (self, parent)
        book = wx.Notebook(self, wx.ID ANY)# Very important step!!
        book. SetName ("MyBook") # Do not use the default name!!
                                                                  Set unique window name
        book. AddPage (wx. Panel (book), "Hello")
        book.AddPage(wx.Panel(book), "World")
        self.persistentMqr = PM.Persistentencemanager.Get()Register the window and 
                                                                  restore its previous state 
        if not self.persistMgr.RegisterAndRestore(book):
            # Nothing was restored, so choose the default page
                                                                  (if any)
            # ourselves
            book.SetSelection(0)
        self. Bind (wx. EVT CLOSE, self. OnClose)
    def OnClose(self, event):
                                                                  Save window state and 
        # Save the GUI state and unregister
        self.persistMqr.SaveAndUnreqister()
                                                                  unregisterevent. Skip()
```
# **Persisting GUIs State**

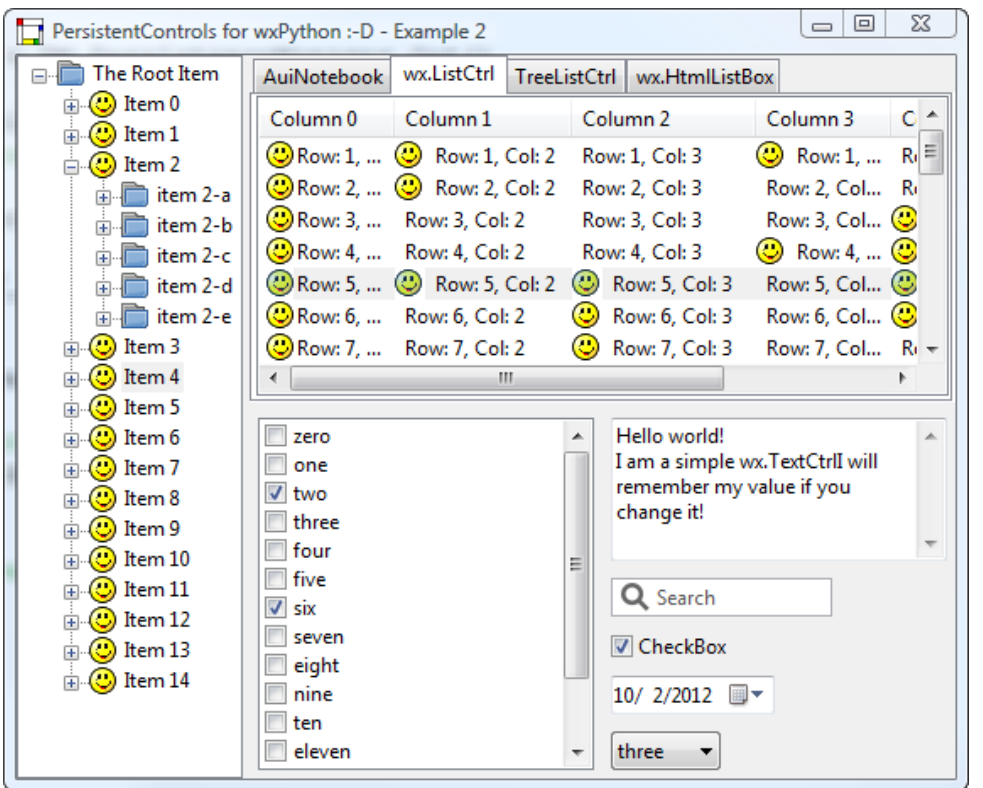

- $\checkmark$  You can set your own config file where states are saved
- States can be saved in *cPickle*, *ConfigObj*, *wx.Config* (and many other) formats

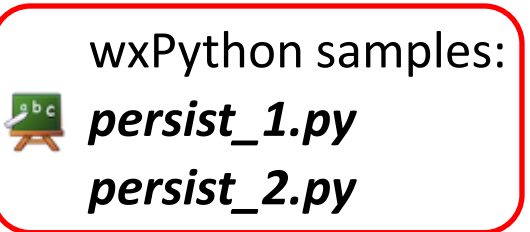

- *PersistentControls* supports all the native widgets and almost all the owner-drawn ones
- Notable exception is *wx.grid.Grid*

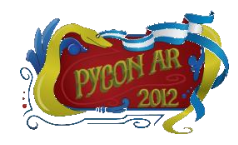

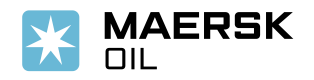

# **Owner-Drawn Controls**

#### **Custom control does not mean owner-drawn:**

- $\checkmark$  A custom widget may extend the functionalities of the native one without the need of being owner-drawn
- $\checkmark$  Owner-drawn widgets are much more flexible (look and feel, behavior)
- The cost is the loss of "nativeness" and accessibility issues

#### **If you are looking for a specific widget…**

- $\checkmark$  Do not reinvent the wheel:
	- Check the wxPython demo
	- Look inside *wx.lib* (160 custom widgets available)
- $\checkmark$  When everything else fails:
	- Check if wxWidgets contains a generic implementation of your control
	- Write your own

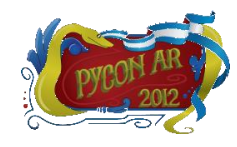

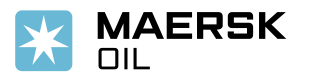

## **Advanced Generic Widgets**

- A package officially distributed with wxPython (in *wx.lib.agw*)
- Contains 37 owner-drawn widgets and many useful auxiliary classes
- 150 kLOC, fully documented in Sphinx-friendly style
- Extensive demos showing all the widgets' functionalities

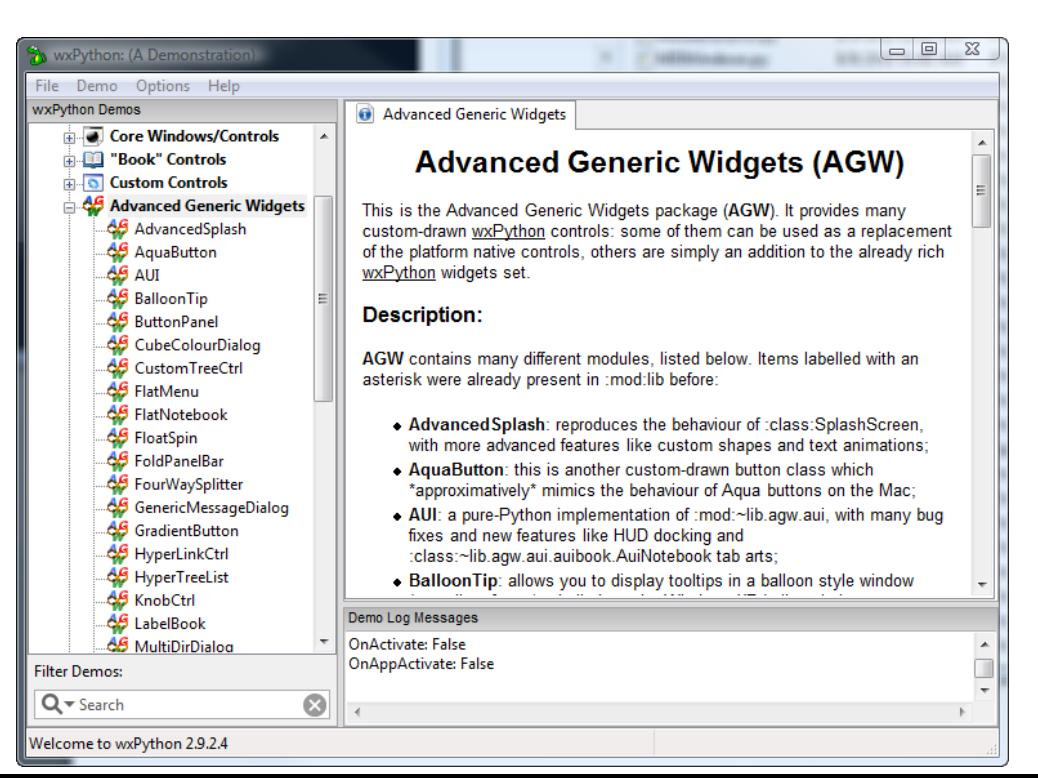

- Most of the widgets derived from C++ wxWidgets generic implementations
- Everything is pure-Python no wrappers
- Code maintenance is straightforward
- Every wxPython user can easily write a patch for any AGW widget

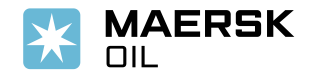

#### **CustomTreeCtrl**

# *Derived from wxWidgets*

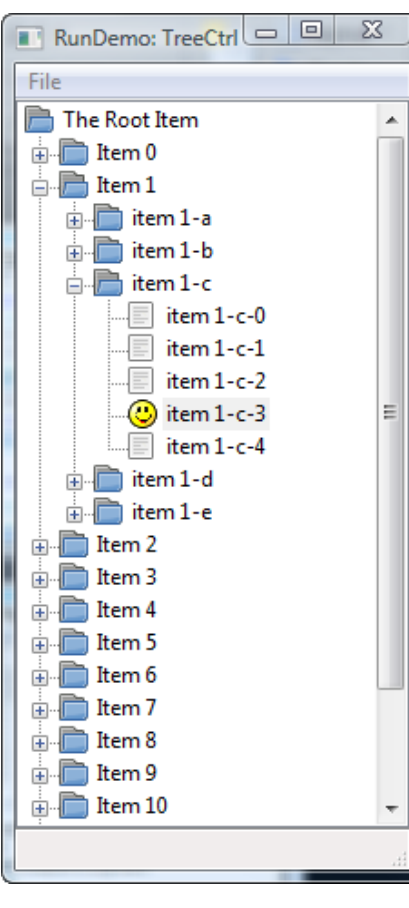

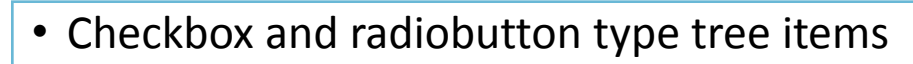

- Hyperlink type tree items
- Multiline text items
- Separator-style items
- Enabling/disabling tree items
- Any widget can be attached next to an item
- Custom item selection styles (gradients)
- Multiple images for tree items
- Ellipsization and tooltips on long items

#### *wx.TreeCtrl CustomTreeCtrl*

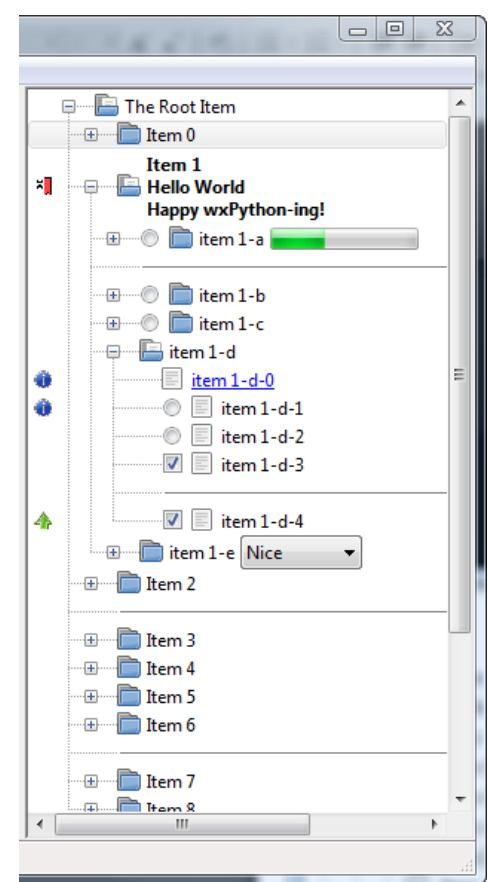

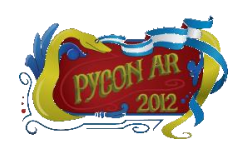

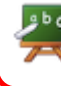

wxPython sample: *customtreectrl.py*

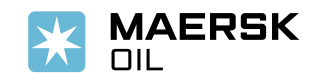

# *Derived from wxWidgets*

#### **FlatMenu**

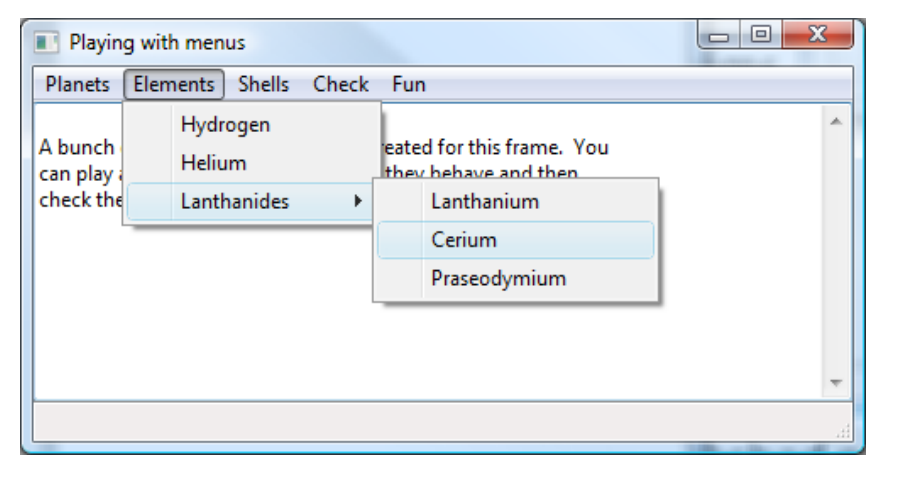

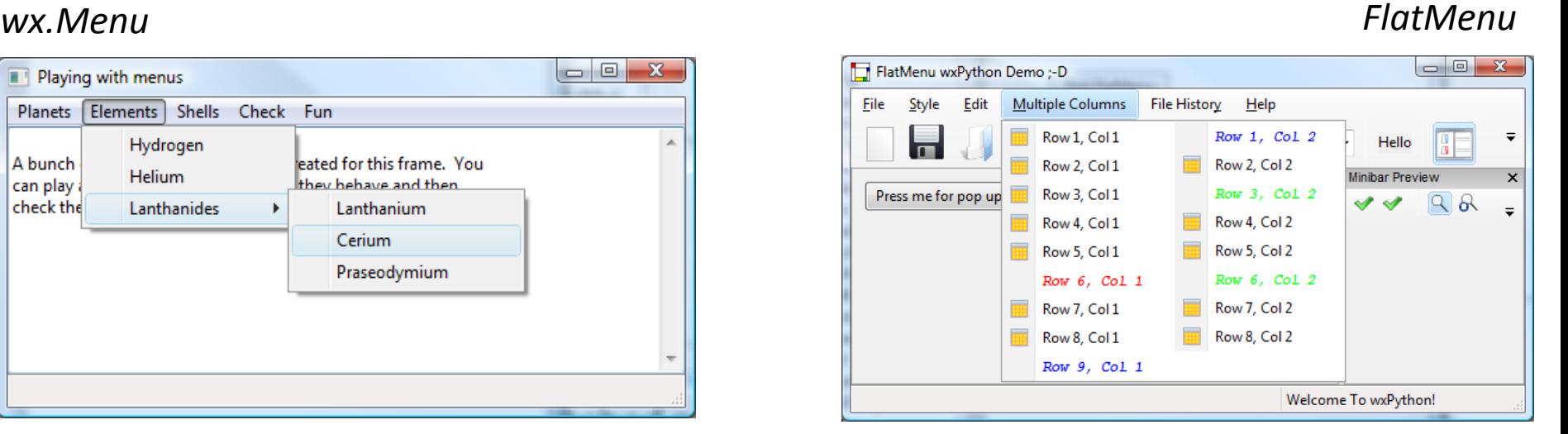

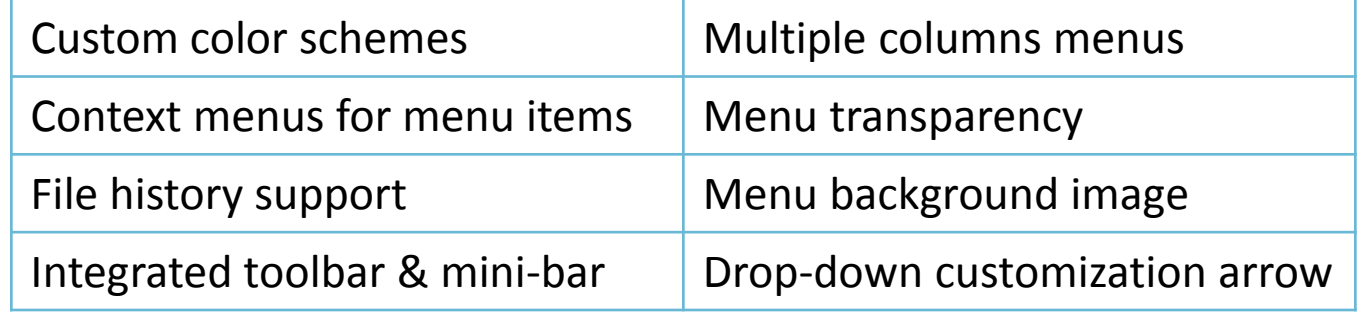

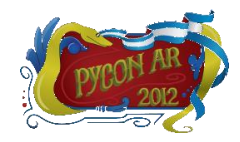

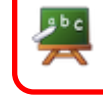

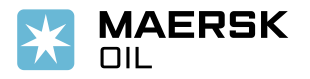

# *Derived from wxWidgets*

## **UltimateListCtrl**

#### *wx.ListCtrl UltimateListCtrl*

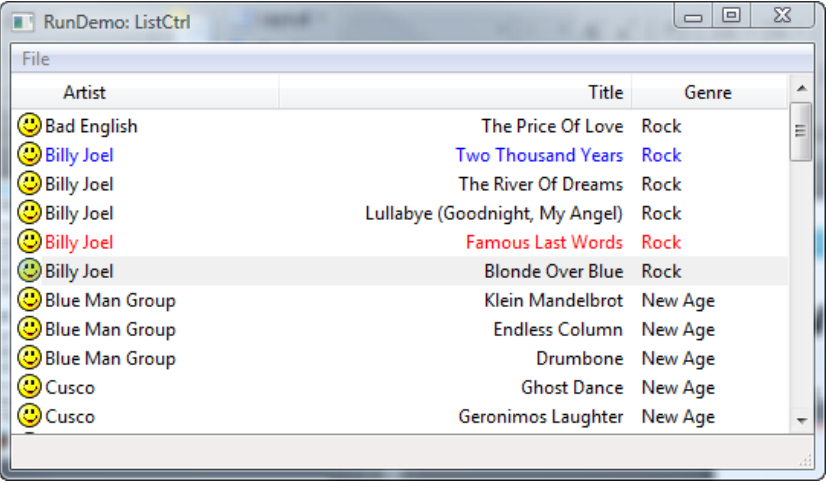

#### $\Box$  $\Sigma$  $\Box$  Artist  $\rightarrow$   $\triangle$ Title Genre Bad English The Price Of Love Rock **ODNA** featuring Suzanne... Tom's Diner Rock 91 Mb **DO & A** George Mic... Praying For Time Rock - HYPERT... Schoria **Here We Are Rock** his is my renderer CLinda Ronstadt Don't Know Much Rock Michael Bolton How Am I Supposed To Live Without Y... Blues - HYPERT.. 6 Mb is is my renderer Paul Young  $\mathbb{H} \mathbb{O}$   $\otimes$ Oh Girl Rock Opposites<br>Attract Rock **O** Paula Abdul Attract Richard Marx Shoul... Rock Rod Stewart Forever Young (DISABLED) Rock 6 Mb  $\bigcirc$  I am a really long item and I am going into overflow  $\circ$ <mark>This is my renderer</mark>

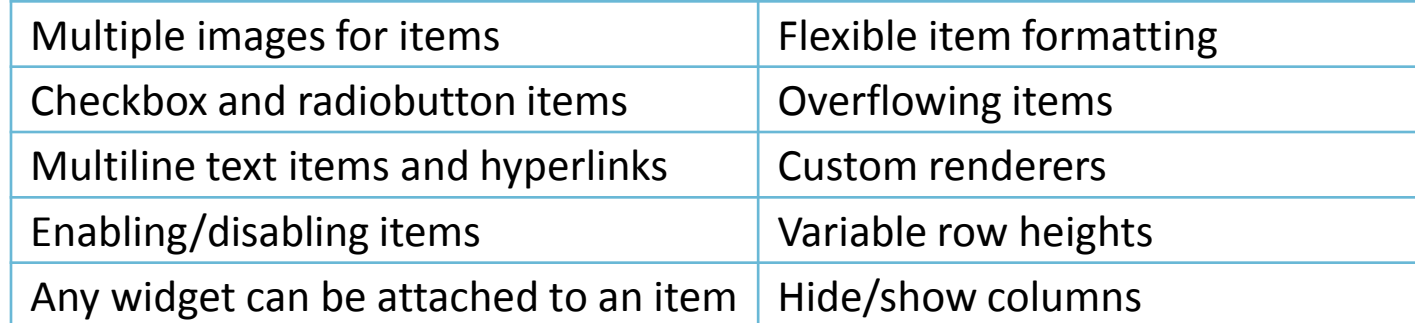

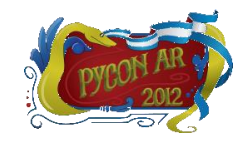

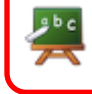

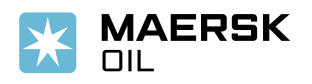

# *Derived from wxWidgets*

#### **RibbonBar**

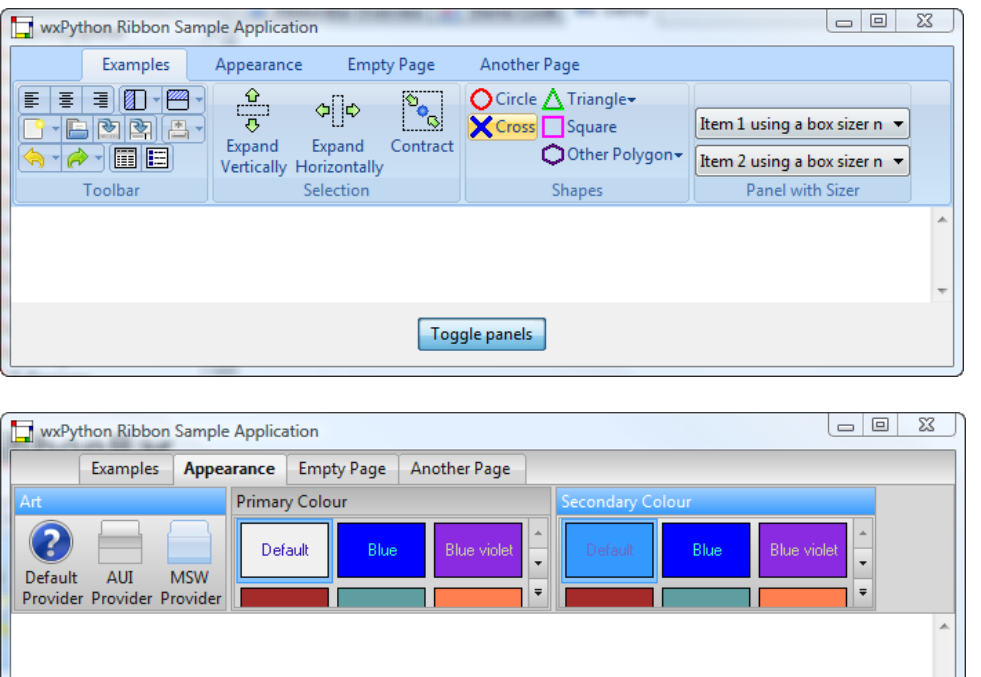

Toggle panels

- Similar to MS Office Ribbon
- Ribbon items expand/collapse depending on the window size
- Custom color schemes
- Toolbars, tabbed panels and galleries
- More than 100 color settings
- Buttons with toggle behavior and popup menus

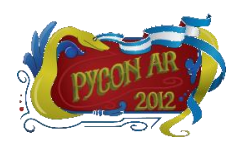

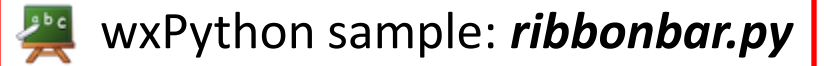

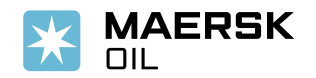

# *"Create your own…"*

## **ThumbnailCtrl**

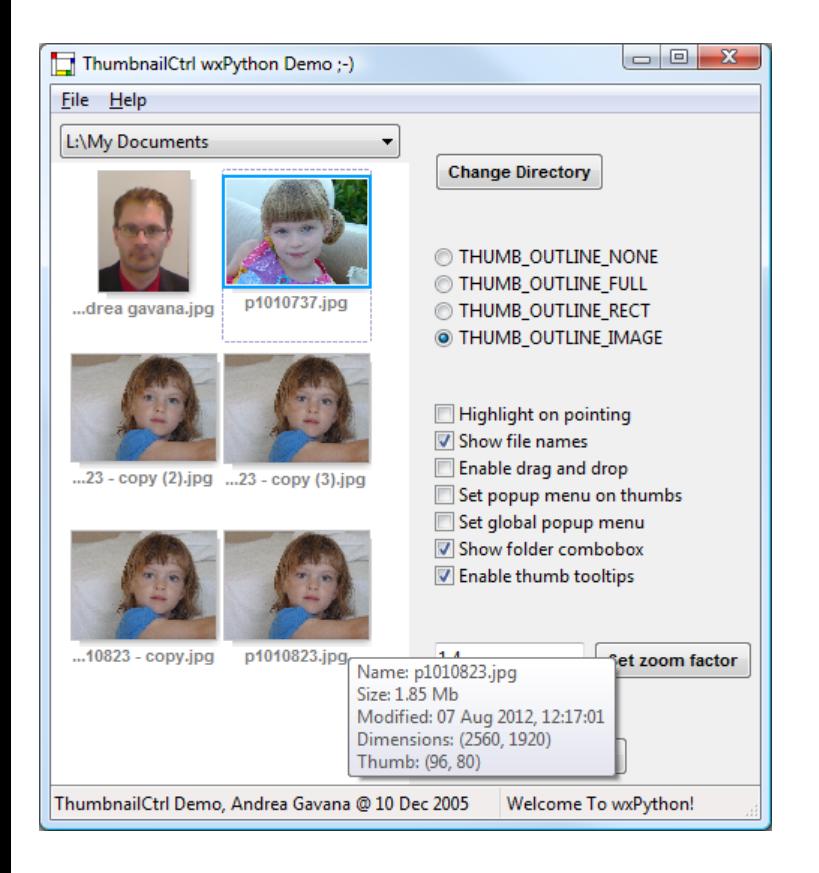

- Creates multiple image thumbnails from a folder
- Works with PIL or with the standard wxPython image processing classes (customizable)
- Drag and drop of thumbnails to other applications
- Highlight thumbnails on mouse over
- Thumbnail rotation, zoom and font/color settings
- Lightning-fast as it uses multiple independent threads to generate the thumbnails
- Multi-processing support will be added in the near future (parallel thumbnail generation)

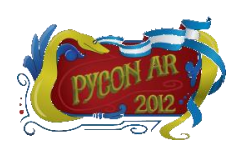

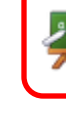

wxPython sample: *thumbnailctrl.py*

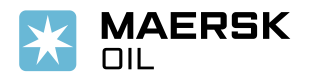

# *"Create your own…"*

### **XLSGrid**

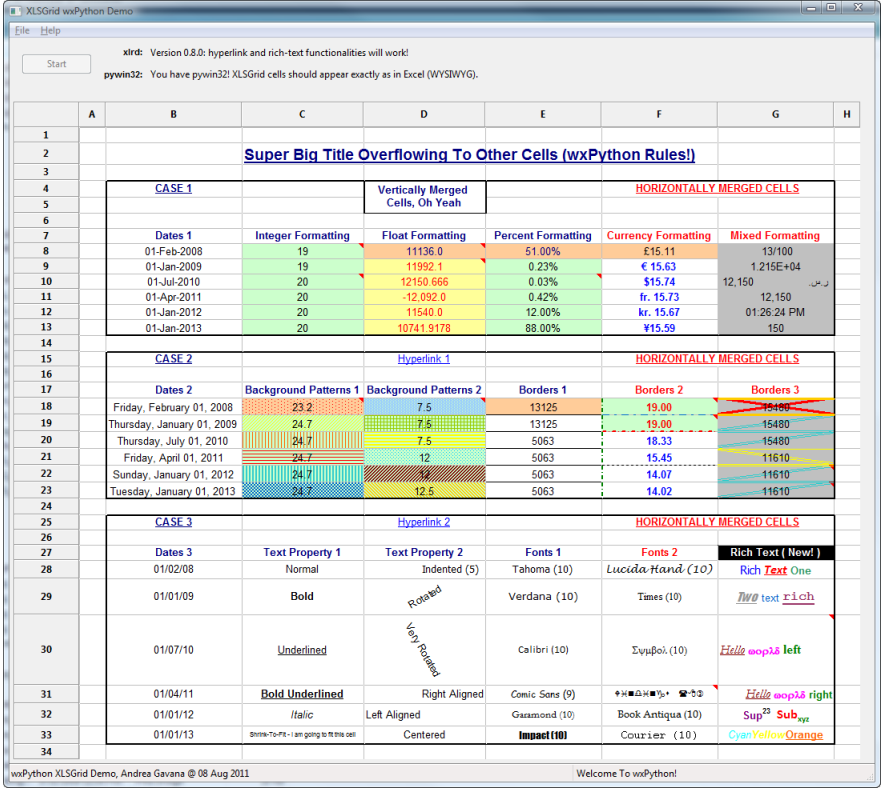

- Any cell background and fill pattern
- All border types and colors exposed by Excel
- Any cell font, text color and rotation
- Alignment (LTR and RTL), shrink-to-fit and wrapping
- Rich text and hyperlinks support
- Comments on cells
- Merging of cells and overflowing
- Column and row sizes respected
- Uses *xlrd* and, if available, Mark Hammond's *pywin32* packages

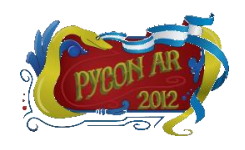

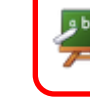

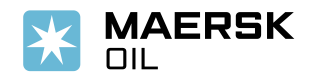

## **Owner-Drawn Controls – AGW** *"Create your own…"*

#### *XLSGrid MS Excel*File Help Example\_1.xls [Compatibility Mode] - Microsoft Exce  $||\mathbf{u}|| \leq ||\mathbf{u}||$ xIrd: Version 0.8.0: hyperlink and rich-text functionalities will work! Start File Home Insert Page Layout Formulas Data Review View Add-Ins Team  $\times$  2 =  $F$   $\times$ pywin32: You have pywin32! XLSGrid cells should appear exactly as in Excel (WYSIWYG).  $A1$  $\overline{\phantom{a}}$  $\overline{A}$  $\overline{R}$  $\epsilon$  $\overline{D}$  $\mathbf{r}$  $\mathbf{G}$  $\mathbf{H}$  $\overline{2}$ Super Big Title Overflowing To Other Cells (wxPython Rules!) Super Big Title Overflowing To Other Cells (wxPython Rules!)  $\overline{\mathbf{3}}$  $\overline{4}$ CASE<sub>1</sub> **HORIZONTALLY MERGED CELLS** CASE<sub>1</sub> **Vertically Merged HORIZONTALLY MERGED CELLS Vertically Merged** Cells, Oh Yeah  $\mathbf{S}$ Cells, Oh Yeah 6 Dates<sub>1</sub> **Integer Formatting Float Formatting Percent Formatting Currency Formatting Mixed Formatting**  $\overline{7}$ Dates<sub>1</sub> **Integer Formatting Float Formatting Percent Formatting Currency Formatting Mixed Formatting** 01-Feb-2008 11136.0 51.00% 01-Feb-2008  $\bf{8}$ 19 £15.11 13/100 19 11136.0 51.00%  $£15.11$ 13/100  $615.63$  $1.215E + 04$  $\overline{9}$ 01-Jan-2009 19  $1992 -$ 0.23% 01-Jan-2009 19 11992 0.23% € 15.63  $1.215E + 04$  $10$ 01-Jul-2010  $20<sub>2</sub>$ 12150.666 0.03% \$15.74 12.150 01-Jul-2010 20 12150.666 0.03% \$15.74 12,150 ن. ال  $11\,$ 01-Apr-2011  $20<sup>2</sup>$  $-12.092.0$ 0.42% fr. 15.73 12.150 01-Apr-2011  $-12,092.0$  $0.42%$ fr. 15.73 12.150 20 11540.0 01:26:24 PM 12 01-Jan-2012 20 12.00% kr. 15.67 01-Jan-2012 20 11540.0 12.00% kr. 15.67 01:26:24 PM 13 01-Jan-2013  $20<sup>°</sup>$ 10741.9178 88.00% ¥15.59 150 01-Jan-2013 20 10741.9178 88.00% ¥15.59 150 14  $\overline{15}$ CASE<sub>2</sub> Hyperlink 1 **CED CELLS HORIZONTALLY** CASE<sub>2</sub> **Hyperlink 1 HORIZONTALLY MERGED CELLS** 16  $17$ Dates<sub>2</sub> **Background Patterns 1 Background Patterns 2 Borders 1 Borders 2 Borders 3** Dates 2 **Background Patterns 1 Background Patterns 2 Borders 1 Borders 2 Borders 3** 18 Friday, February 01, 2008 23.2  $7.5$ 13125 19.00 Friday, February 01, 2008 23.2  $7.5$ 13125 19.00 19 75 Thursday, January 01, 2009 24.7 7.5 13125 19.00 15480 Thursday, January 01, 2009  $24.7$ 13125 19.00 15480 20  $247$ 5063 15480 124.7 5063 15480 Thursday, July 01, 2010  $7.5$ 18.33 Thursday, July 01, 2010  $7.5$ 18.33  ${\bf 21}$ Friday, April 01, 2011  $24.7$  $12$ 5063 15.45 11610 Friday, April 01, 2011  $\frac{24.7}{24.7}$  $12$ 5063 15.45 11010  $\bf 22$ 24.7 5063 14.07 11610 Sunday, January 01, 2012 24.7 5063 14.07 Sunday, January 01, 2012 HM. W. 11610 23 Tuesday, January 01, 2013 24.7  $12.5$ 5063 14.02 11610 Tuesday, January 01, 2013 58.7  $12.5$ 5063 14.02 11610 24 25 CASE<sub>3</sub> **Hyperlink 2 HORIZONTALLY RGED CELLS** CASE<sub>3</sub> **Hyperlink 2 HORIZONTALLY M RGED CELLS** 26 **Text Property 1 Text Property 2** Rich Text (New!) 27 Dates<sub>3</sub> Fonts<sub>1</sub> Fonts<sub>2</sub> Dates 3 **Text Property 1 Text Property 2** Fonts<sub>1</sub> Fonts<sub>2</sub> Rich Text (New!) 28 01/02/08 Normal Indented (5) Tahoma (10) Lucida Hand (10) Rich Text One Lucida Hand (10) 01/02/08 Normal Indented (5) Tahoma (10) Rich Text One Rotaled Rotated 29 01/01/09 **Bold** Verdana (10)  $Times(10)$ *NVO* text rich 01/01/09 **Bold** Verdana (10) Times  $(10)$ **NVO** text rich Leo Database 30 01/07/10 Underlined Calibri (10) Συμβολ (10) Hello <sub>copλδ</sub> left 01/07/10 Underlined Calibri (10) Σψμβολ (10) Hello ωορλδ left 01/04/11 **Bold Underlined Right Aligned**  $+H = A + I$  $31$ Comic Sans (9) Hello month right 01/04/11 **Bold Underlined Right Aligned** Comic Sans (9) **+HEAHING R-80** Hello mopλδ right  $32$ 01/01/12 Italic **Left Aligned** Garamond (10) Book Antiqua (10)  $Sup^{23}$  Sub<sub>xvz</sub> 01/01/12 Italic Left Aligned Book Antiqua (10)  $Sup^{23}$  Sub<sub>xyz</sub> Garamond (10) 01/01/13 Impact (10) 33 Shrink-To-Fit - I am going to fit this cell Centered Courier  $(10)$ **wOrange** 01/01/13 Shrink-To-Fit - I am going to fit this cell Centered Impact (10) Courier (10) v Orang 34 **Example 1 2** xPython XLSGrid Demo, Andrea Gavana @ 08 Aug 2011 Welcome To wxPython! ం 僵 ■■■■ 100% ●  $\overline{\phantom{a}}$ ady!

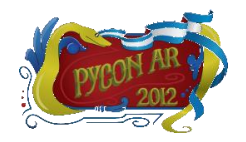

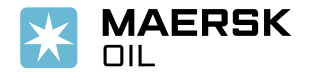

# **Lessons Learned**

## **Generic (personal) advices:**

 $\checkmark$  Use the Widget Inspection Tool (WIT) to debug a GUI layout

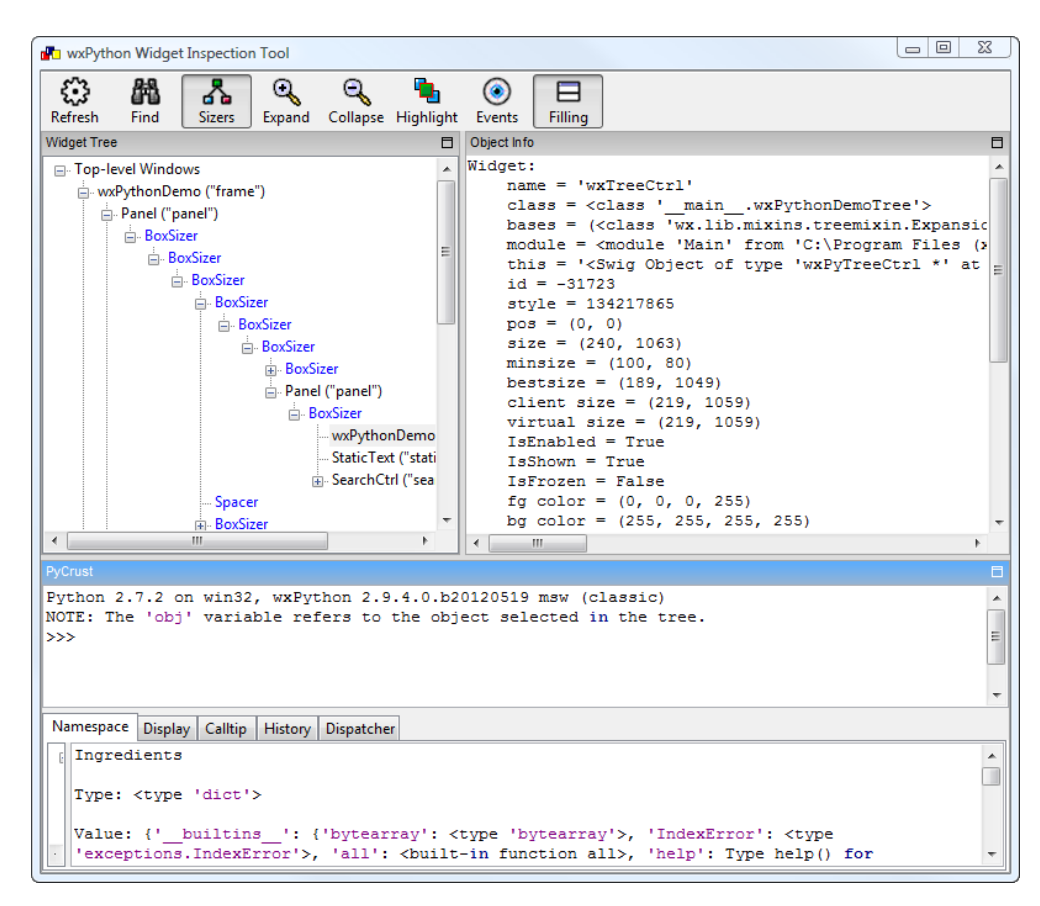

- Displays widgets/sizers hierarchy
- Shows controls attributes (size, position, colors, etc…)
- Sizers/widgets can be highlighted
- Watch events stream
- Can be used to easily spot a wrong parent/child relationship
- Powerful resource to inspect any widget internal structure

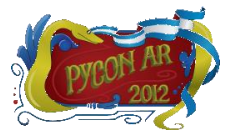

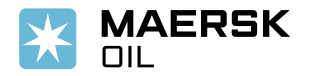

# **Lessons Learned**

- Don't try and guess event names and window styles
	- Peruse the documentation and the wxPython demo
	- Use the magical *EventsInStyle*

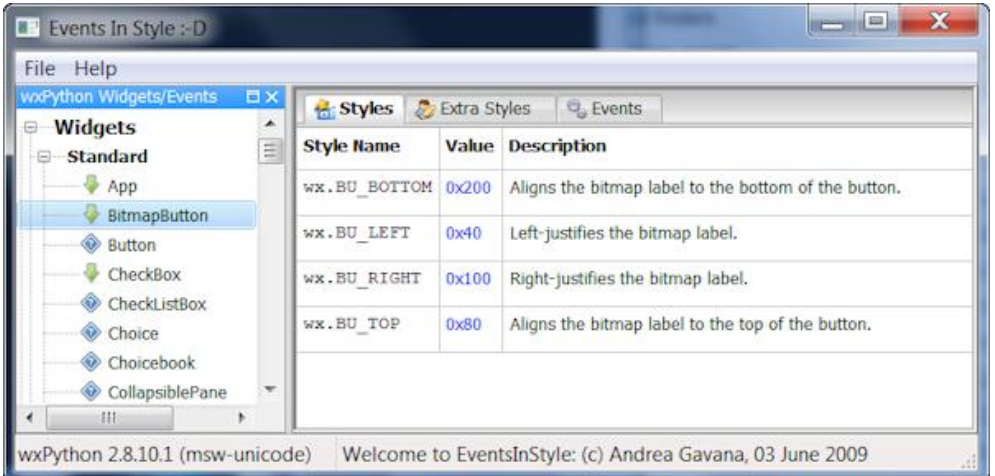

- Displays window styles and extra styles for all widgets
- Shows appropriate events depending on the widget
- Always uses the latest docs available (from the web)
- Bind an event to the widget that generates the event
	- i.e., use self.button.Bind() instead of self.Bind()
	- [http://wiki.wxpython.org/self.Bind%20vs.%20self.button.Bind](http://wiki.wxpython.org/self.Bind vs. self.button.Bind)

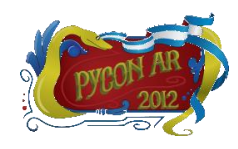

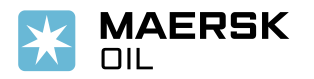

# **Lessons Learned**

- It's insanely easy to port a wxWidgets C++ generic widget to wxPython
	- If a C++ version exists, convert it to Python instead of reinventing the wheel
	- [http://wiki.wxpython.org/Porting%20Widgets%20From%20C%2B%2B](http://wiki.wxpython.org/Porting Widgets From C++)
- When writing owner-drawn controls
	- Use automatic double-buffering: all platforms support it, via *wx.AutoBufferedPaintDC*
	- Always try to guess (or calculate) a reasonable default size for your widget
	- <http://wiki.wxpython.org/CreatingCustomControls>
- When reporting a problem/issue/bug on the wxPython mailing list
	- Mention platform, Python and wxPython versions
	- Include a small, runnable sample app that demonstrate the problem
	- Be sure you have run the Widget Inspection Tool (WIT)

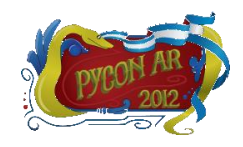

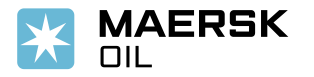

# **wxPython and Python 3**

#### **General considerations:**

- $\checkmark$  Serious efforts to make wxPython compatible with Python 3 started in 2012
- $\checkmark$  Community was until recently disinterested in Python 3 support
- Major hassle to support Python 2 and Python 3
- Don't insist on backward compatibility
- $\checkmark$  Move from Doxygen/Epydoc to Sphinx for the documentation
- $\checkmark$  Wrappers for wxWidgets C++ classes are generated with SIP instead of SWIG
- Python 2.7 and Python 3.2+ supported (no older releases)
- $\checkmark$  Better/more stable handling of the GIL

The project is referred to as *Phoenix*, to distinguish it from wxPython *Classic*

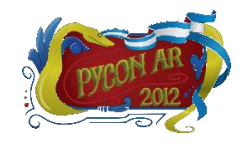

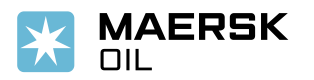

# **wxPython and Python 3 – Implementation**

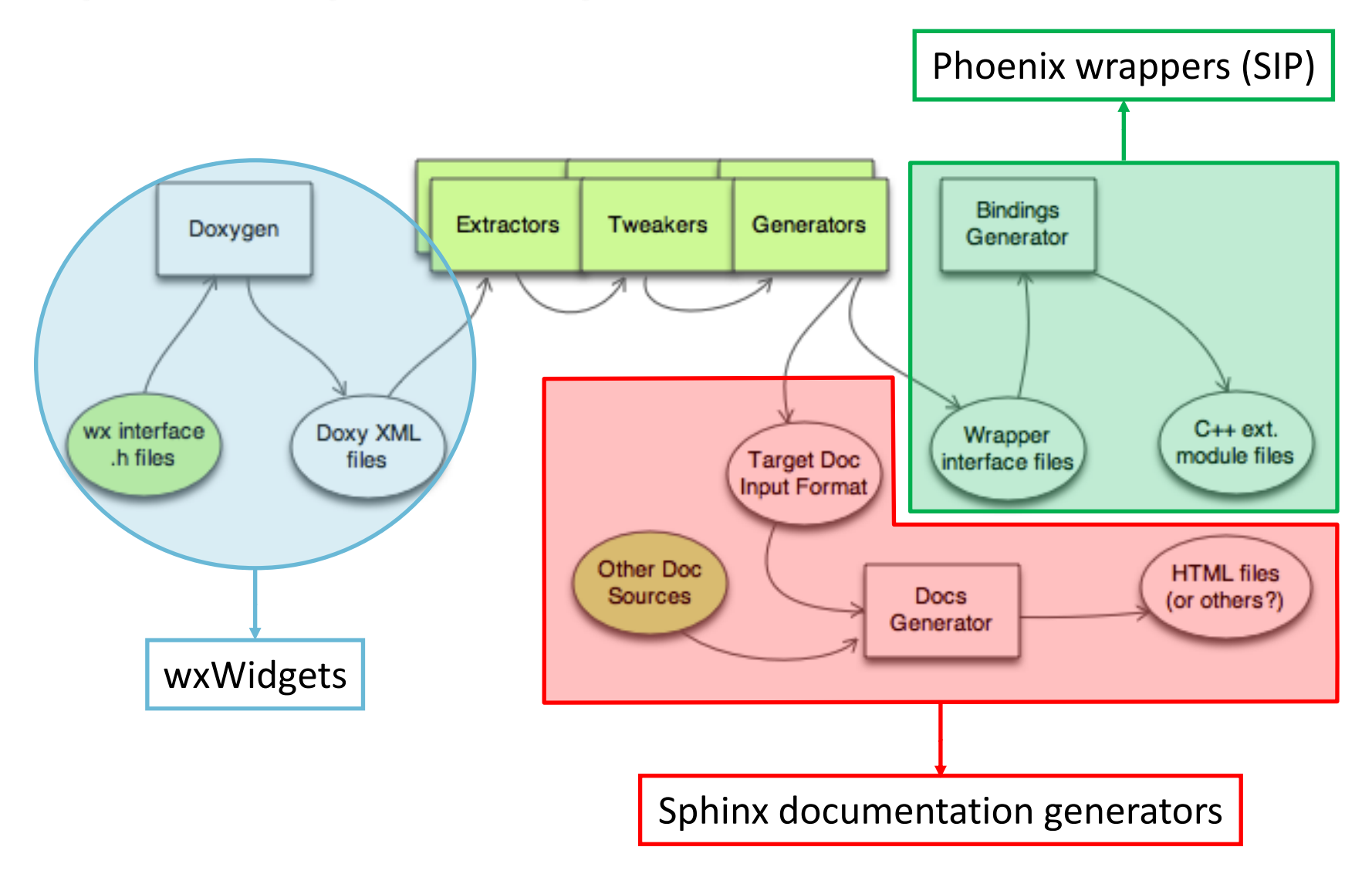

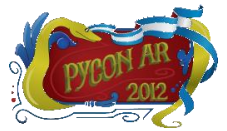

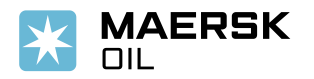

# **wxPython and Python 3 –** *wx.lib*

## **Support for Python 2 and 3…**

1. text =  $wx.FextCtrl(parent, value=u'Hello')$  > Syntax error in Python 3.2

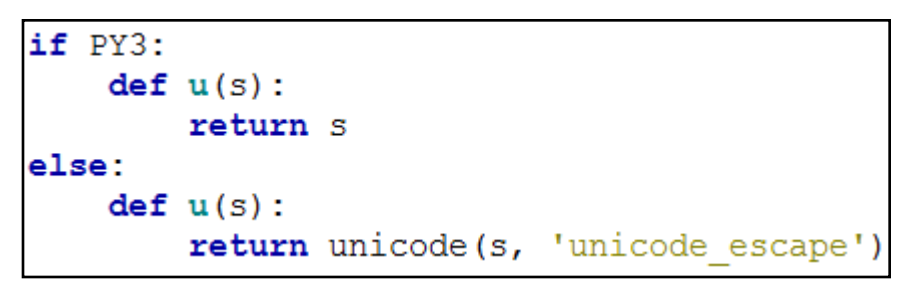

There are literally thousands of these u'something' in *wx.lib…*

- 2. *cPickle* vs. *pickle*, *cStringIO* vs. *StringIO* (and *BytesIO*), byte and text literals
- 3. *print* vs. *print()* why oh why…
- 4. Removal of *cmp=* as keyword for *sort*
- 5. Many others…

We created a bridge tool (*wx2to3.py*) similar to the *six* package

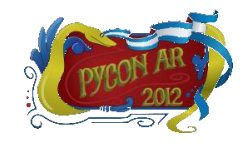

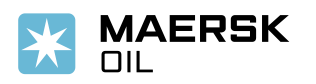

# **wxPython and Python 3 – Backward Incompatibilities**

1. Overloaded methods:

```
Classic
SetDimensions (x, y, width, height, sizeFlags=wx.SIZE_AUTO) 
SetRect (rect)
SetSize (size)
SetSizeWH (width, height)
                                                                     SetSize (*args, **kwds)
                                                                                   Phoenix
                                                                    wx.Window example
```
- 2. *wx.PyDeadObjectError RuntimeError*
- 3. *wx.PyAssertionError wx.wxAssertionError*
- 4. Reorganization of the *wx* namespace and sub-modules
- 5. 2-phase creation has changed:

```
class MyDialog (wx. Dialog) :
    def init (self, parent, ID, title):
        pre = wx.PreDialog()pre.SetExtraStyle(wx.FRAME EX CONTEXTHELP)
        pre.Create(parent, ID, title)
        self. PostCreate (pre)
Classic
```
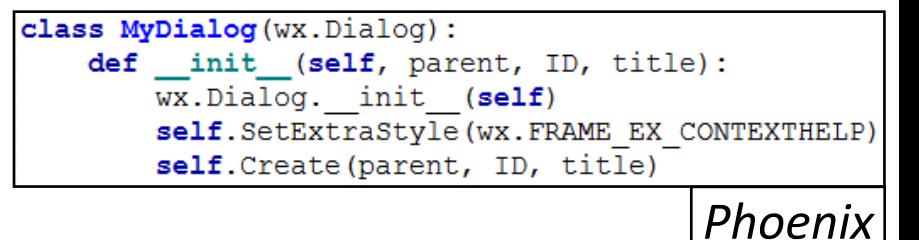

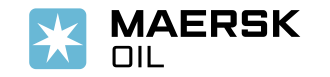

# **wxPython and Python 3 – Current Status**

- Wrapped core classes (≈100 widgets) work with Python 2 and Python 3
	- <http://wxpython.org/Phoenix/ItsAlive/>
- Pure-Python controls:
	- Few modules in *wx.lib* have been ported
	- Almost all AGW widgets are Python 3-ready
	- Two different SVN repositories (*Classic* and *Phoenix*) for these widgets
- *Phoenix* can already be used in production mode if you only need core controls
- Daily preview snapshot builds are available:
	- <http://wxpython.org/Phoenix/snapshot-builds/>
- Buildbot builds and results display for all platforms:
	- <http://buildbot.wxpython.org:8010/>

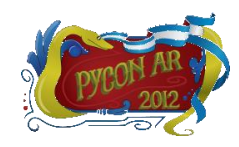

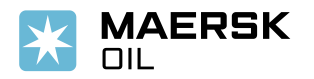

# **wxPython and Python 3 – Current Status**

- $\checkmark$  Docstrings are extracted from wxWidgets C++ docs, tweaked and adapted to Phoenix Python syntax
- $\checkmark$  Sphinx is then used on these modified docstrings:

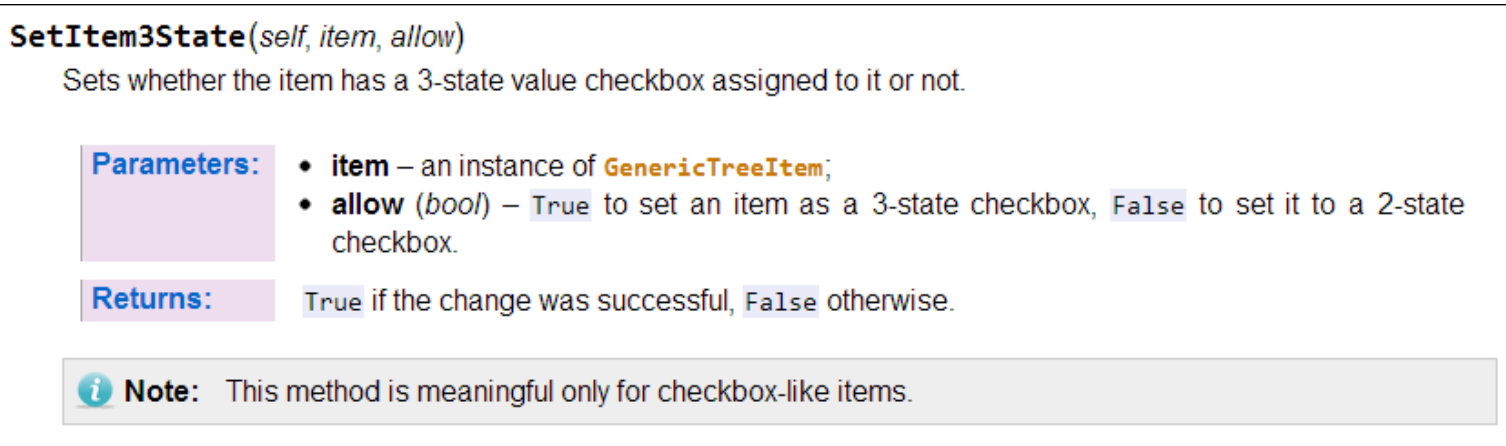

- Lots of inline samples/code snippets in the documentation (we need more)
- Documentation builds are automated via buildbot

*Please consider contributing to the documentation effort!*

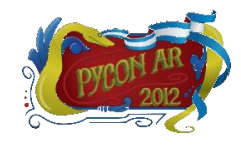

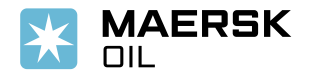

# **wxPython and Python 3 – Roadmap**

- Current roadmap considers *Phoenix* to be complete by Q1/Q2 2013
	- But this is just a guesstimate
- For existing applications, transition from *Classic* to *Phoenix* may take some effort
	- Mostly due to backward-incompatible changes between *Phoenix* and *Classic*
	- But I ported most of AGW to *Phoenix* in about 6 hours
- Once *Phoenix* is up and running, *Classic* will be discontinued
- Testers are more than welcome  $\odot$ 
	- Batter the wrapped core classes for robustness
	- Abuse the *wx.lib* and AGW widgets to uncover incompatible leftovers

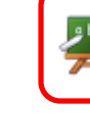

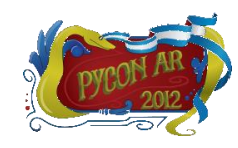

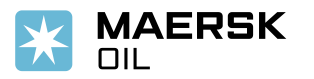

# **Conclusions**

## **A few useful links**

- Download wxPython: <http://wxpython.org/download.php>
- √ wxPython Wiki:<http://wiki.wxpython.org/>
- AGW main page: [http://xoomer.virgilio.it/infinity77/AGW\\_Docs/index.html](http://xoomer.virgilio.it/infinity77/AGW_Docs/index.html)
- Phoenix Project: <http://wiki.wxpython.org/ProjectPhoenix>
- Phoenix docs:
	- <http://wxpython.org/Phoenix/docs/html/main.html>
	- <http://wxpython.org/Phoenix/docs/html/DocstringsGuidelines.html>
- Presentation samples:<http://www.infinity77.net/pycon/wxPython.zip>

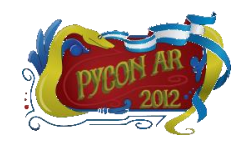

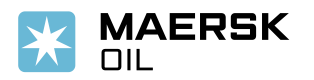

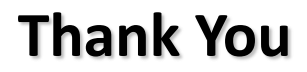

# **Questions?**

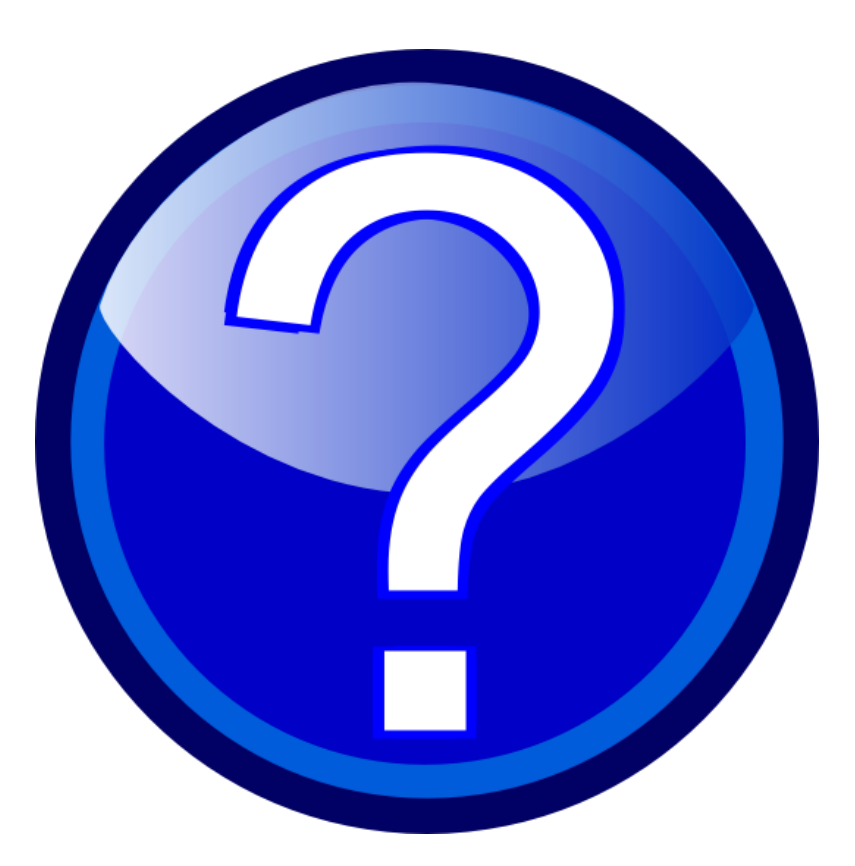

# **Comments?**

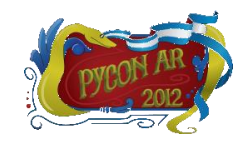

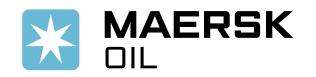